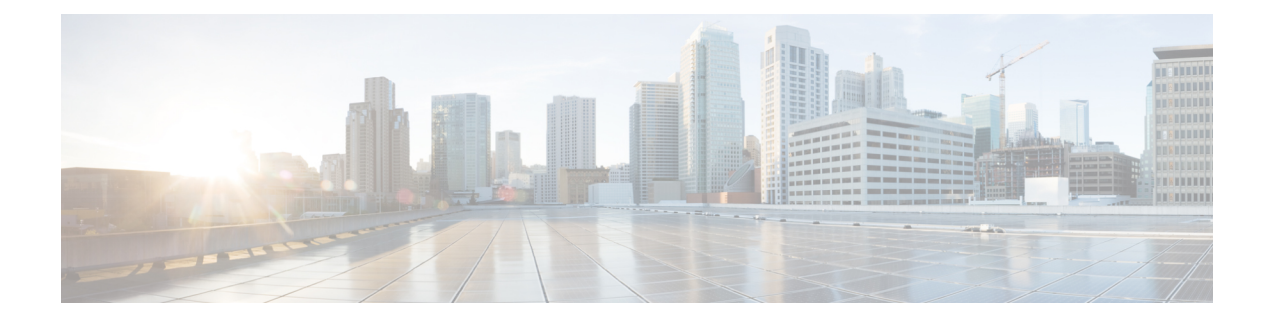

# レイヤ **3** サブインターフェイスの設定

このモジュールでは、スタティックまたはダイナミック ルーティング プロトコルを使用して IPv4 および IPv6 パケットを別のデバイスに転送する、レイヤ 3 インターフェイスでの dot1q VLANサブインターフェイスの設定方法について説明します。レイヤ2トラフィックのIPルー ティングおよび内部 Virtual Local Area Network (VLAN) ルーティングにはレイヤ 3 インター フェイスが使用できます。

- レイヤ 3 [サブインターフェイスの設定に関する制約事項](#page-0-0) (1 ページ)
- レイヤ 3 [サブインターフェイスに関する情報](#page-1-0) (2 ページ)
- レイヤ 3 [サブインターフェイスの設定方法](#page-2-0) (3 ページ)
- 例:レイヤ 3 [サブインターフェイスの設定](#page-4-0) (5 ページ)
- レイヤ 3 [サブインターフェイスの機能情報](#page-4-1) (5 ページ)

## <span id="page-0-0"></span>レイヤ **3** サブインターフェイスの設定に関する制約事項

- StackWise 仮想リンクでは、サブインターフェイスはサポートされていません。
- Software-Defined Access(SD-Access)を使用するサブインターフェイスはサポートされま せん。
- サブインターフェイス、物理ルーテッドインターフェイス、および VLAN インターフェ イスは、同じハードウェアリソースを共有します。3 つすべてのインターフェイスの組み 合わせは、プラットフォームの制限を超えることはできません。
- 特定の物理インターフェイスでは、1 つのサブインターフェイスだけがネイティブとして カプセル化できます。
- 特定の物理インターフェイスでは、各サブインターフェイスに一意のカプセル化 ID が必 要です。
- サブインターフェイスのいずれかがネイティブとして設定されている場合、物理インター フェイスはレイヤ3サービスに使用できません(IPアドレス設定は物理インターフェイス でサポートされません)。
- **native** キーワードを使用せずに、IEEE 802.1Q トランクのネイティブ VLAN でカプセル化 を設定しないでください。VLAN ID が IEEE 802.1Q ネイティブ VLAN の ID の場合、**dot1q vlan** コマンドの **native** キーワードを必ず使用してください。
- サブインターフェイス上で標準範囲 VLAN を設定する場合、VLAN トランキングプロト コル (VTP) モードをトランスペアレントから変更できません。
- レイヤ 3 ポートにネイティブ VLAN として dot1q が設定されたサブインターフェイスがあ る場合、ネイティブ VLAN サブインターフェイスの機能を妨げるため、レイヤ 3 ポート にルーティング関連の設定を行わないことを推奨します。

### <span id="page-1-0"></span>レイヤ **3** サブインターフェイスに関する情報

dot1q VLAN サブインターフェイスは、ルーテッド物理インターフェイス上の VLAN ID に関連 付けられた仮想 Cisco IOS インターフェイスです。親インターフェイスは物理ポートです。サ ブインターフェイスは、レイヤ 3 物理インターフェイスでもレイヤ 3 ポートチャネルでも作成 できます。サブインターフェイスは、IP アドレッシング、転送ポリシー、Quality of Service (QoS)ポリシー、セキュリティポリシーなどのさまざまな機能に関連付けることができま す。

親インターフェイスはサブインターフェイスによって複数の仮想インターフェイスに分割され ます。これらの仮想インターフェイスに IP アドレスやダイナミック ルーティング プロトコル など固有のレイヤ 3 パラメータを割り当てることができます。各サブインターフェイスの IP アドレスは、親インターフェイスの他のサブインターフェイスのサブネットとは異なります。

サブインターフェイスの名前は、親インターフェイスの名前(たとえばGigabitEthernet 1/0/33) + ピリオド(.)+ そのインターフェイス独自の番号です。たとえば、GigabitEthernet 1/0/33.1 と いう名前の GigabitEthernet インターフェイス 1/0/33 のサブインターフェイスを作成できます。 ここで、.1 はサブインターフェイスを示します。

サブインターフェイスを使用すると、親インターフェイスがサポートする各 VLAN に独自の レイヤ3インターフェイスを実現できます。この場合、親インターフェイスは別のデバイスの レイヤ 2 トランキング ポートに接続します。サブインターフェイスを設定したら 802.1Q トラ ンキングを使って VLAN ID に関連付けることができます。

VTPトランキングプロトコル(VTP)トランスペアレントモードでは、任意の標準範囲または 拡張範囲の VLAN ID を使用して、サブインターフェイスを設定できます。VLAN ID 1 ~ 1005 は、VTP ドメインでグローバルであり、VTP ドメイン内の他のネットワーク デバイス上で定 義することができるため、VTP クライアント/サーバ モードでは、拡張範囲 VLAN だけをサブ インターフェイスとともに使用することができます。VTP クライアント/サーバモードでは、 標準範囲 VLAN がサブインターフェイスから除外されます。

レイヤ 2 VLAN またはレイヤ 3 VLAN インターフェイスとレイヤ 3 サブ インターフェイスで 同じ VLAN ID を設定できます。

レイヤ 3 サブインターフェイスでは、次の機能とプロトコルがサポートされています。

• IPv4 アドレッシングおよびルーティングです。

- •ユニキャストルーティング:Open Shortest Path First(OSPF)、ボーダー ゲートウェイ プ ロトコル(BGP)、およびスタティックルーティング。
- マルチキャストルーティング:Internet Group Management Protocol(IGMP)、 Protocol-Independent Multicast Sparse Mode (PIM-SM)、Source Specific Multicast (SSM)、 および Multiprotocol Label Switching(MPLS)。
- •ファーストホップ冗長プロトコル(FHRP) : ホットスタンバイ ルータ プロトコル (HSRP)、仮想ルータ冗長プロトコル(VRRP)およびゲートウェイ ロード バランシン グプロトコル $(GLBP)$ 。
- ユニキャストリバースパス転送(uRPF)、および等コストマルチパス(ECMP)。
- Virtual Routing and Forwarding (VRF) Lite.
- ルータ アクセス コントロール リストおよびポリシーベースルーティング(PBR)。
- Quality of Service (QoS): マーキングおよびポリシング。
- サービス:DHCP サーバ/リレー、および NetFlow。
- レイヤ 3 EtherChannel。

## <span id="page-2-0"></span>レイヤ **3** サブインターフェイスの設定方法

ルーテッドインターフェイスに 1 つまたは複数のサブインターフェイスを設定できます。**no switchport** コマンドを使用して、親インターフェイスをルーテッドインターフェイスとして設 定します。親インターフェイスには、独自の IP アドレス、ポリシー、および設定を添付でき ます。ポートに着信するタグなしトラフィックおよびタグ付きトラフィックまたはVLAN(サ ブインターフェイスでは処理されない)は、親インターフェイスで処理されます。

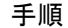

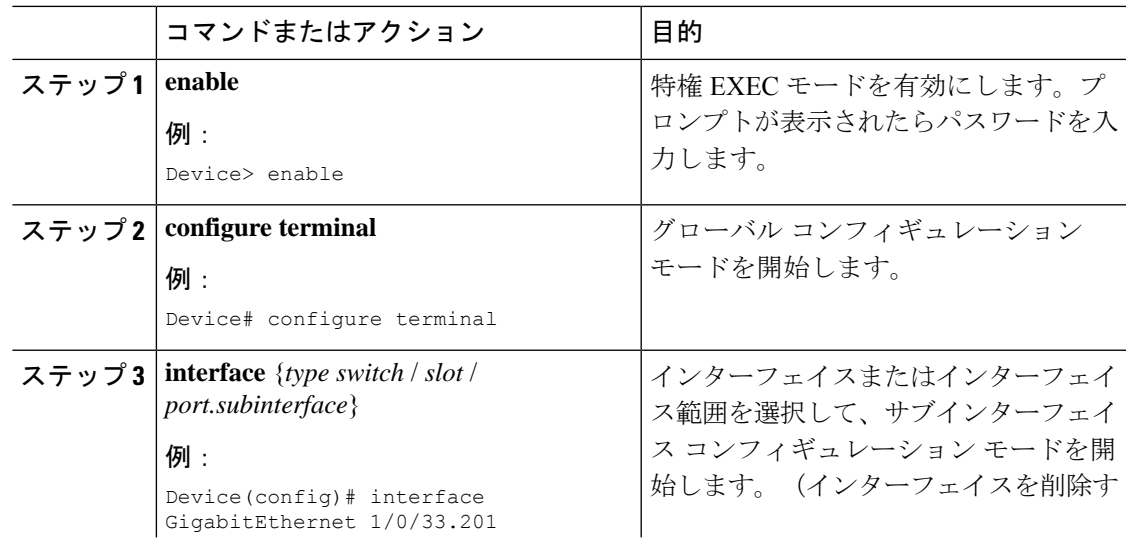

I

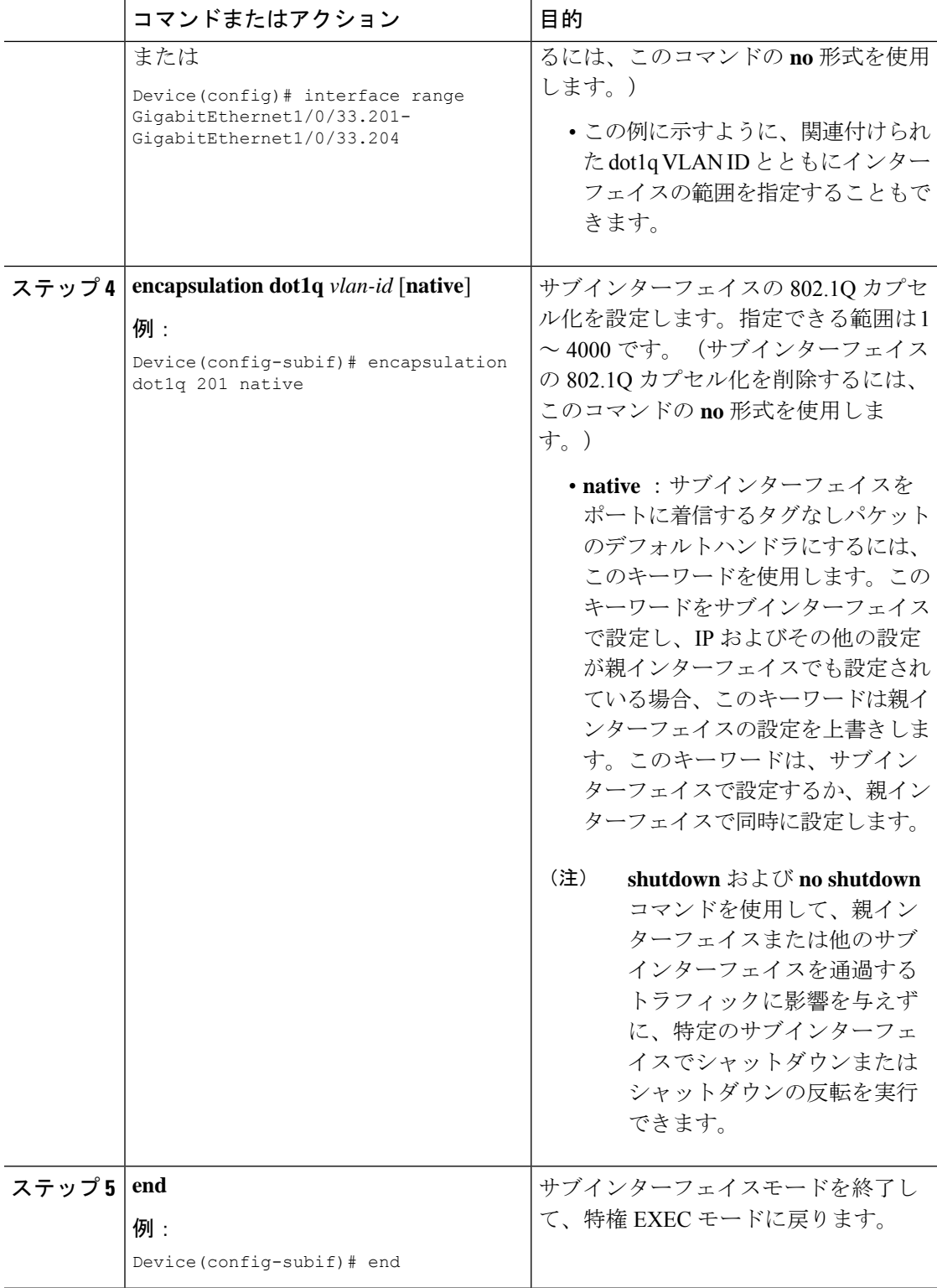

## <span id="page-4-0"></span>例:レイヤ **3** サブインターフェイスの設定

次に、レイヤ 3 インターフェイスのサブインターフェイスを設定する例を示します。

```
Device> enable
Device# configure terminal
Device(config)# interface GigabitEthernet 1/0/33
Device(config-if)# no switchport
Device(config-if)# no ip address
Device(config-if)# exit
Device(config)# interface GigabitEthernet 1/0/33.201
Device(config-subif)# encapsulation dot1q 201 native
Device(config-subif)# end
```
次に、レイヤ 3 ポートチャネルのサブインターフェイスを設定する例を示します。

```
Device> enable
Device# configure terminal
Device(config)# interface port-channel 2
Device(config-if)# no switchport
Device(config-if)# no ip address
Device(config-if)# exit
Device(config)# interface port-channel 2.10
Device(config-subif)# encapsulation dot1q 10
Decvice(config-subif)# ip address 10.10.10.11 255.255.255.0
Device(config-subif)# end
```
## <span id="page-4-1"></span>レイヤ **3** サブインターフェイスの機能情報

次の表に、このモジュールで説明した機能に関するリリース情報を示します。この表は、ソフ トウェア リリース トレインで各機能のサポートが導入されたときのソフトウェア リリースだ けを示しています。その機能は、特に断りがない限り、それ以降の一連のソフトウェアリリー スでもサポートされます。

プラットフォームのサポートおよびシスコ ソフトウェア イメージのサポートに関する情報を 検索するには、CiscoFeature Navigator を使用します。CiscoFeature Navigator にアクセスするに は、[www.cisco.com/go/cfn](http://www.cisco.com/go/cfn) に移動します。Cisco.com のアカウントは必要ありません。

I

#### 表 **<sup>1</sup> :** レイヤ **3** サブインターフェイスの機能情報

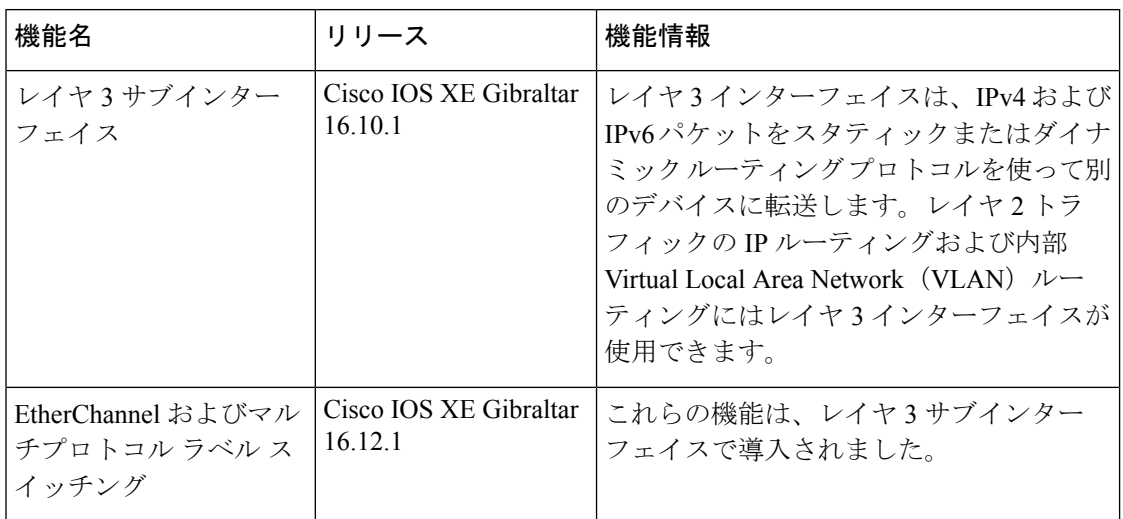